## Wörtersuche

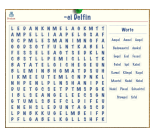

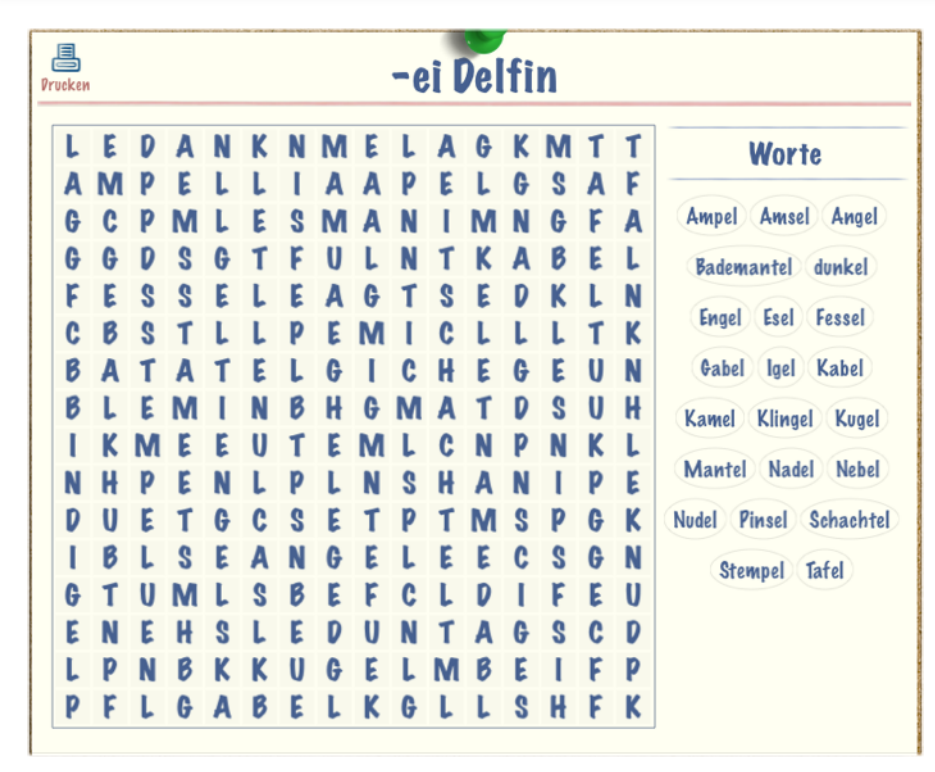

Du brauchst:

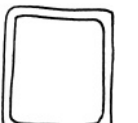

• ein iPad

So machst du ein Suchworträtsel:

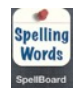

• Öffne die App "Spelling Word"!

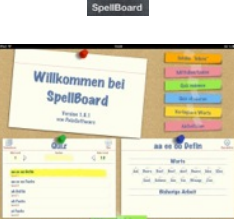

• Wähle einen Rechtschreibfall aus!

• Klicke auf "Aktivitäten" !

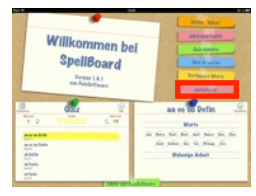

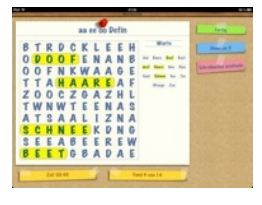

• Wähle Wortsuche aus und markiere die Wörter!